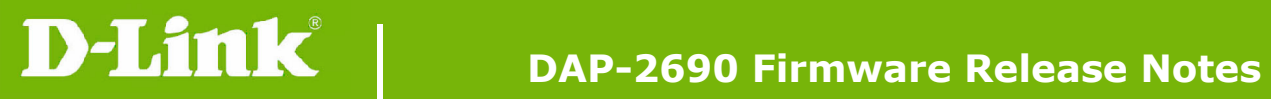

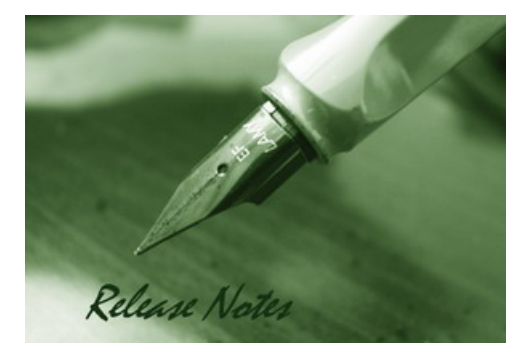

Firmware Version: 1.02rc020 **Published Date: 2010/11/30** 

#### **Content:**

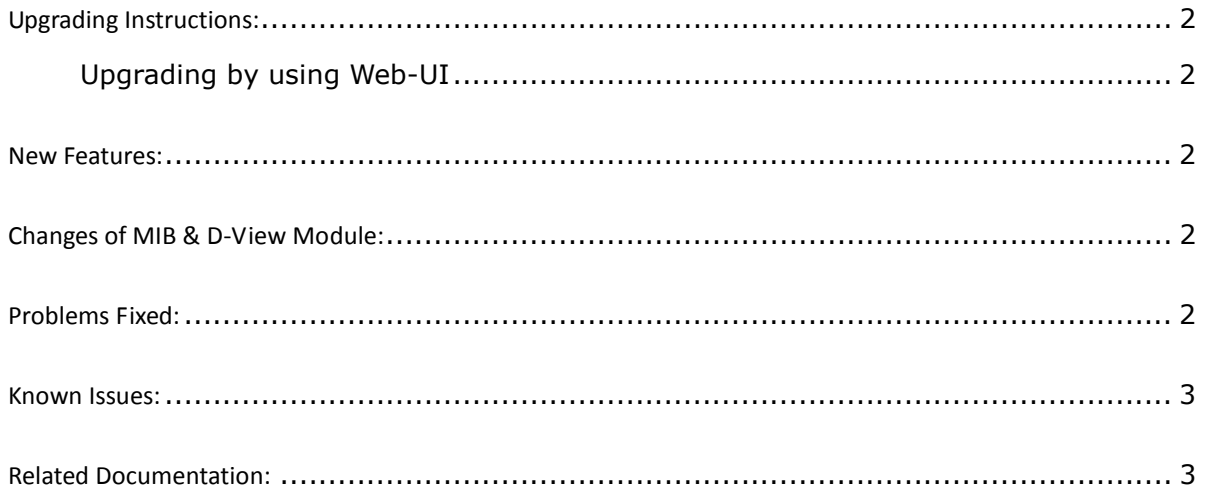

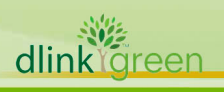

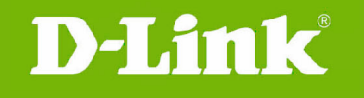

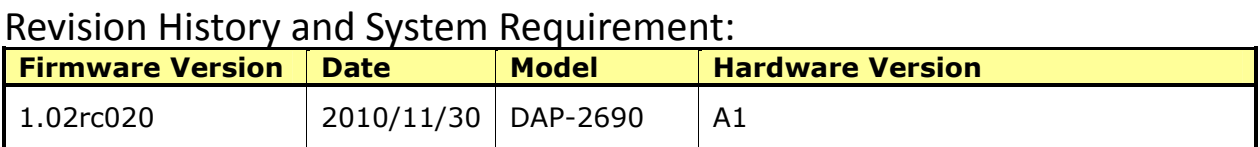

## Upgrading Instructions:

D-Link AP supports firmware upgrading via Web-UI. You may download the firmware from D-Link web site http://support.dlink.com.au/

#### Upgrading by using Web-UI

- 1. Connect a work station to the LAN port of Access Point.<br>2. Open the web browser of work station and entering the
- 2. Open the web browser of work station and entering the IP address of the AP. The system default IP address is 192.168.0.50.
- 3. Enter administrator's username and password, user name is "admin" and leave the password field blank by default.

To update the AP's firmware, click Maintenance > Firmware and SSL Certification Upload

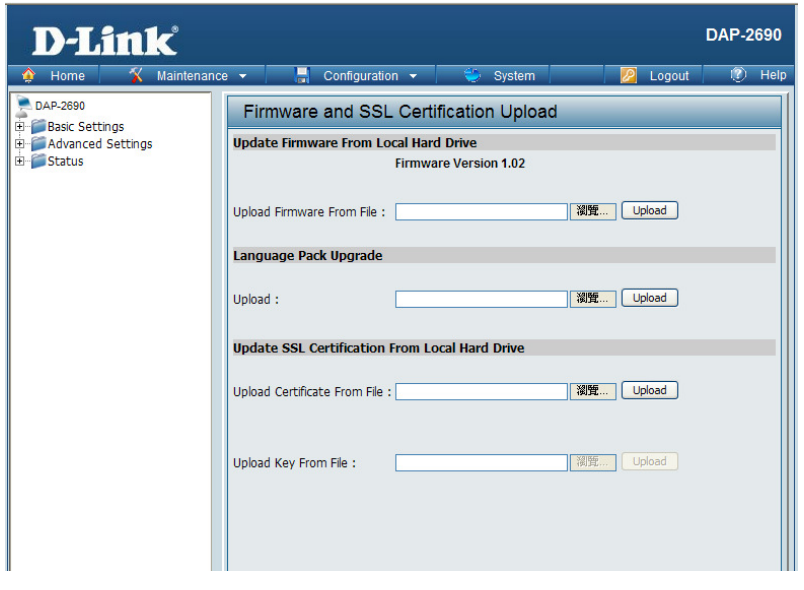

#### New Features:

None

#### Changes of MIB & D-View Module:

None

#### Problems Fixed:

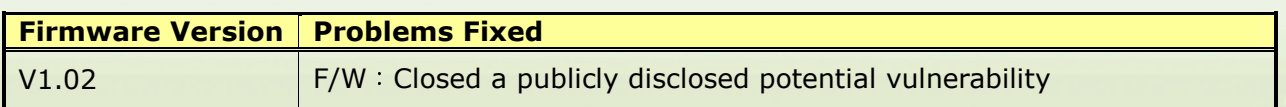

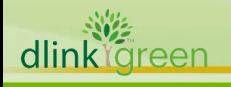

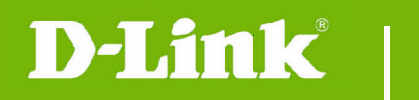

### Known Issues:

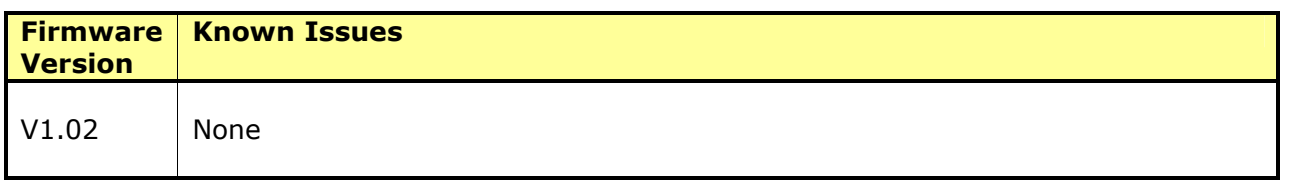

# Related Documentation:

DAP-2690 User Manual v1.0

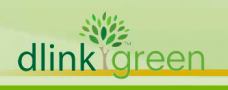